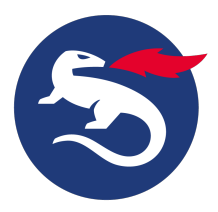

## **Install Personal Desktop Client on Linux**

This article describes how to install [Nexus Personal Desktop Client](https://doc.nexusgroup.com/display/PUB/Nexus+Personal+Desktop+Client) on Linux.

The installation program consist of a two types of packages

- For **Ubuntu** distributions:
- A deb package named personal-<VERSION\_NUMBER>\_<PLATFORM>.deb
- For **Red Hat/CentOS** distributions: An rpm package named personal-<VERSION\_NUMBER>.<DISTRO\_NUMBER>.<PLATFORM>.rpm

# **Step-by-step instructions**

Install Personal Desktop Client

1. Double click the .deb file or, for example, use gdebi to install from the command line.

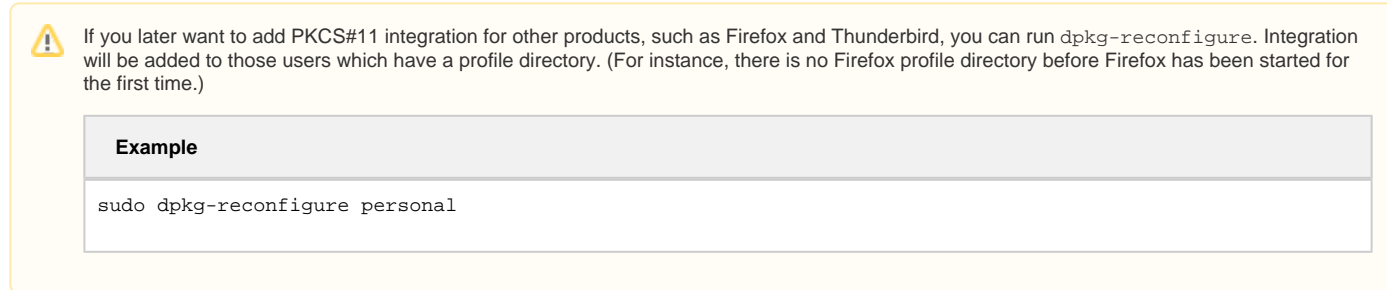

1. Double click the .rpm file or, for example, use  $r_{\rm pm}$  or  $y_{\rm um}$  to install from the command line.

#### Configuration file

A configuration file is shipped with the product, located in **/etc/personal/Personal.cfg**. It includes information about specific options and comments and is intended for an admin user.

A private configuration file is created when Personal Desktop Client is started. It will be added in **~/.personal/config/Personal.cfg**.

See this [sample configuration file for Personal Desktop Client](https://doc.nexusgroup.com/display/PUB/Sample+configuration+file+for+Personal+Desktop+Client) that includes all possible options.

#### Uninstall Personal Desktop Client

To uninstall Personal Desktop Client on Linux (Ubuntu distribution), use any of the following methods:

apt-get remove

\$ sudo apt-get remove personal

apt-get purge

When you purge packages, you remove the packages and their configuration files. Enter the command below to purge a package in a terminal window.

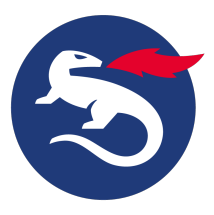

\$ sudo apt-get purge personal

After a purge, you should normally do:

\$ sudo apt-get autoremove

To uninstall Personal Desktop Client on Linux (Red Hat/CentOS distribution) use any of the following methods:

yum remove

\$ sudo yum remove personal

rpm -e

When you purge packages, you remove the packages and their configuration files. Enter the command below to purge a package in a terminal window.

\$ sudo rpm -e personal

## Related information

- **[Install Personal Desktop Client](https://doc.nexusgroup.com/display/PUB/Install+Personal+Desktop+Client)**
- [Sample configuration file for Personal Desktop Client](https://doc.nexusgroup.com/display/PUB/Sample+configuration+file+for+Personal+Desktop+Client)